# cargoclix.com global logistics exchange

## **Quick-Manual for carrier Timeslot booking at**

# **Heine + Beisswenger Stiftung + Co. KG**

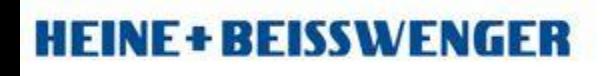

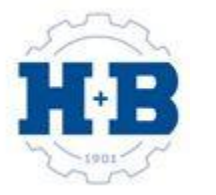

### Please go to following web link: www.cargoclix.com/heine-beisswenger

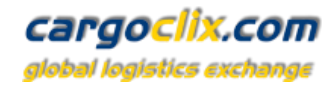

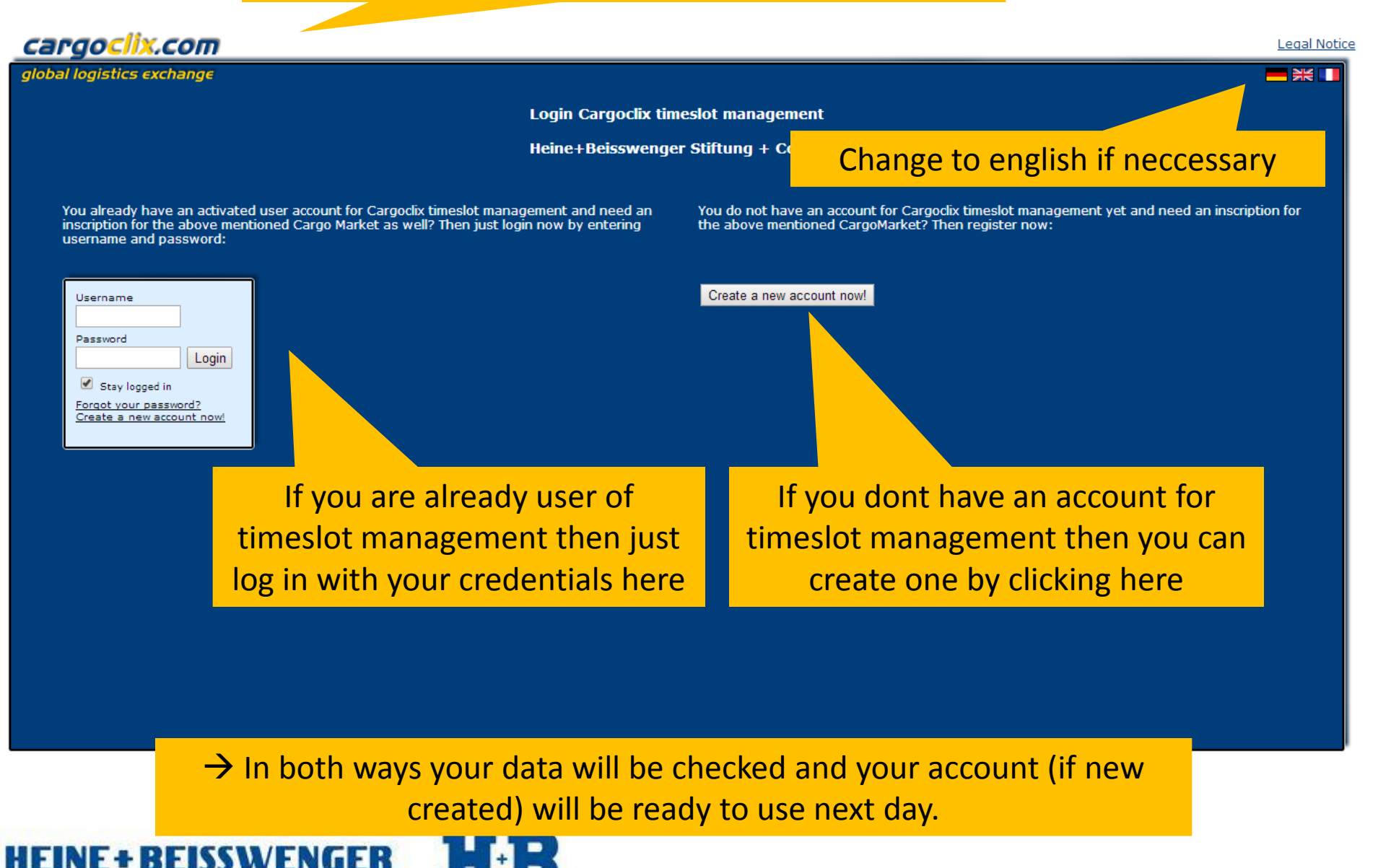

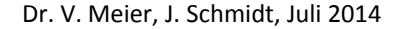

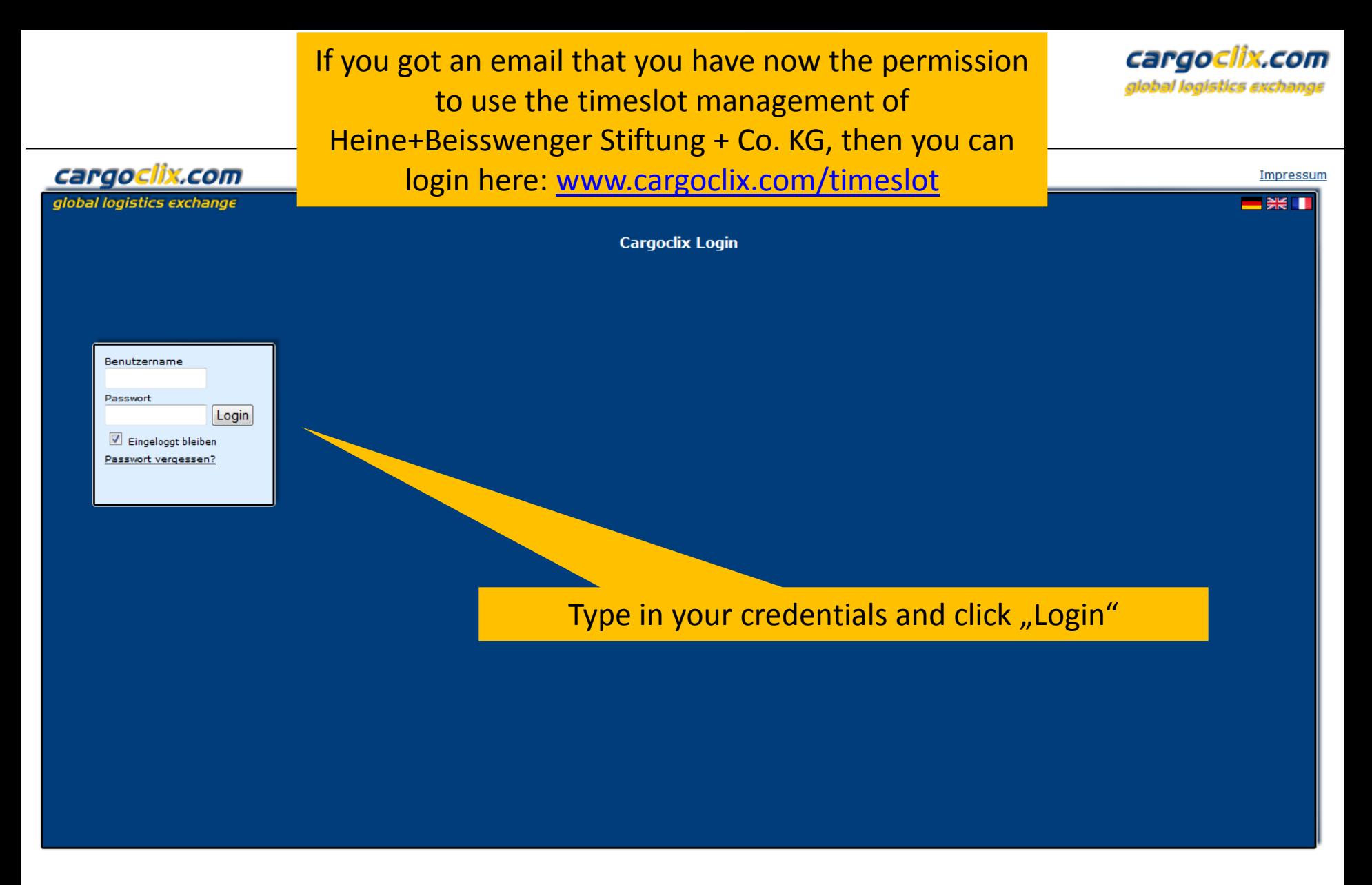

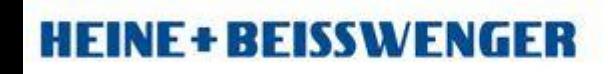

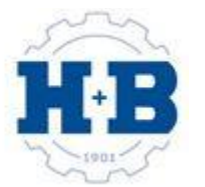

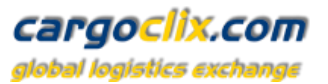

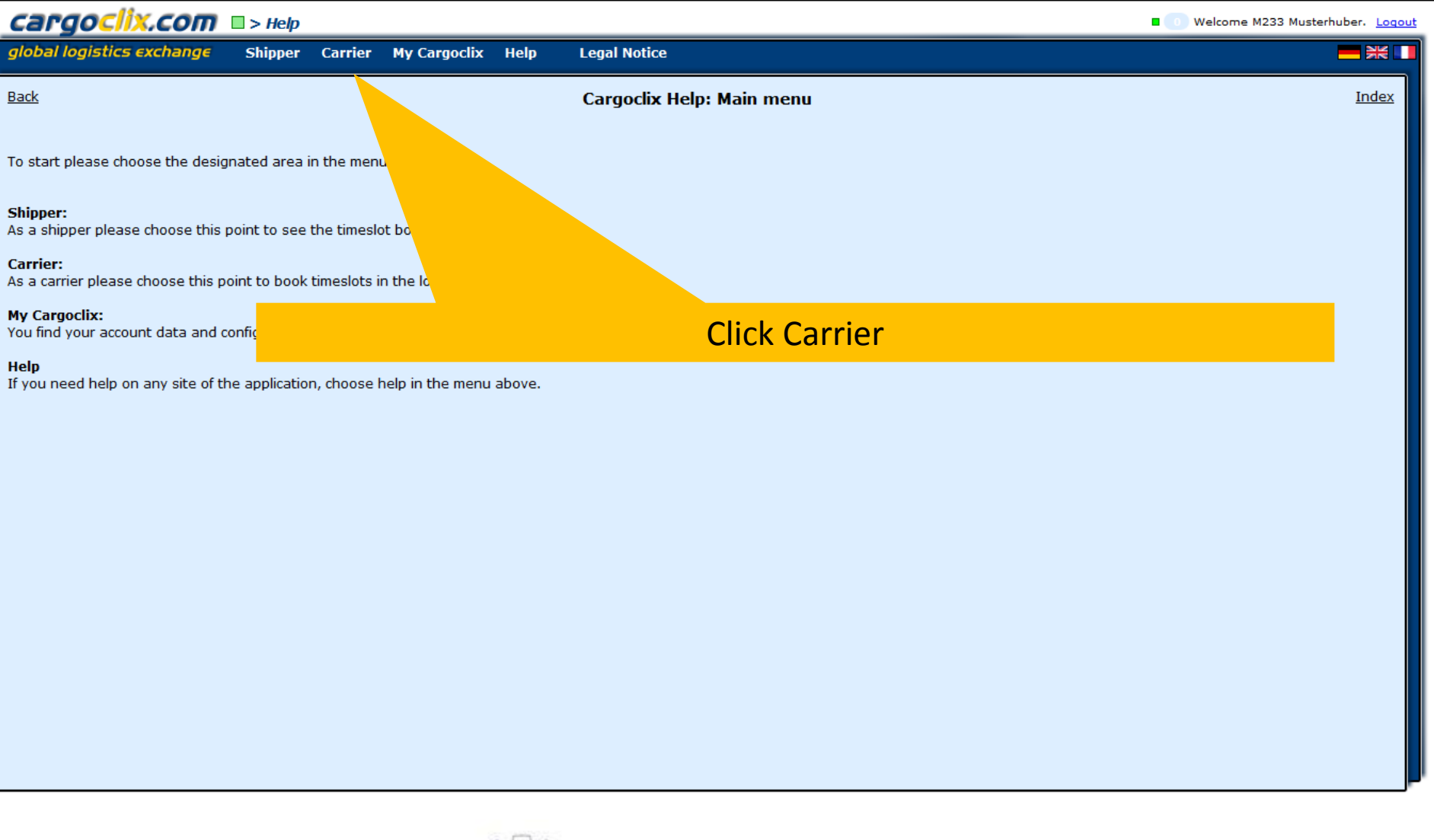

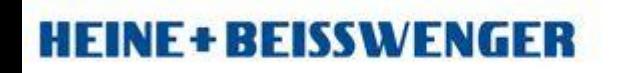

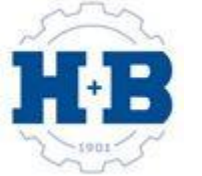

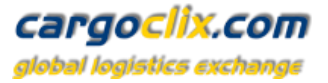

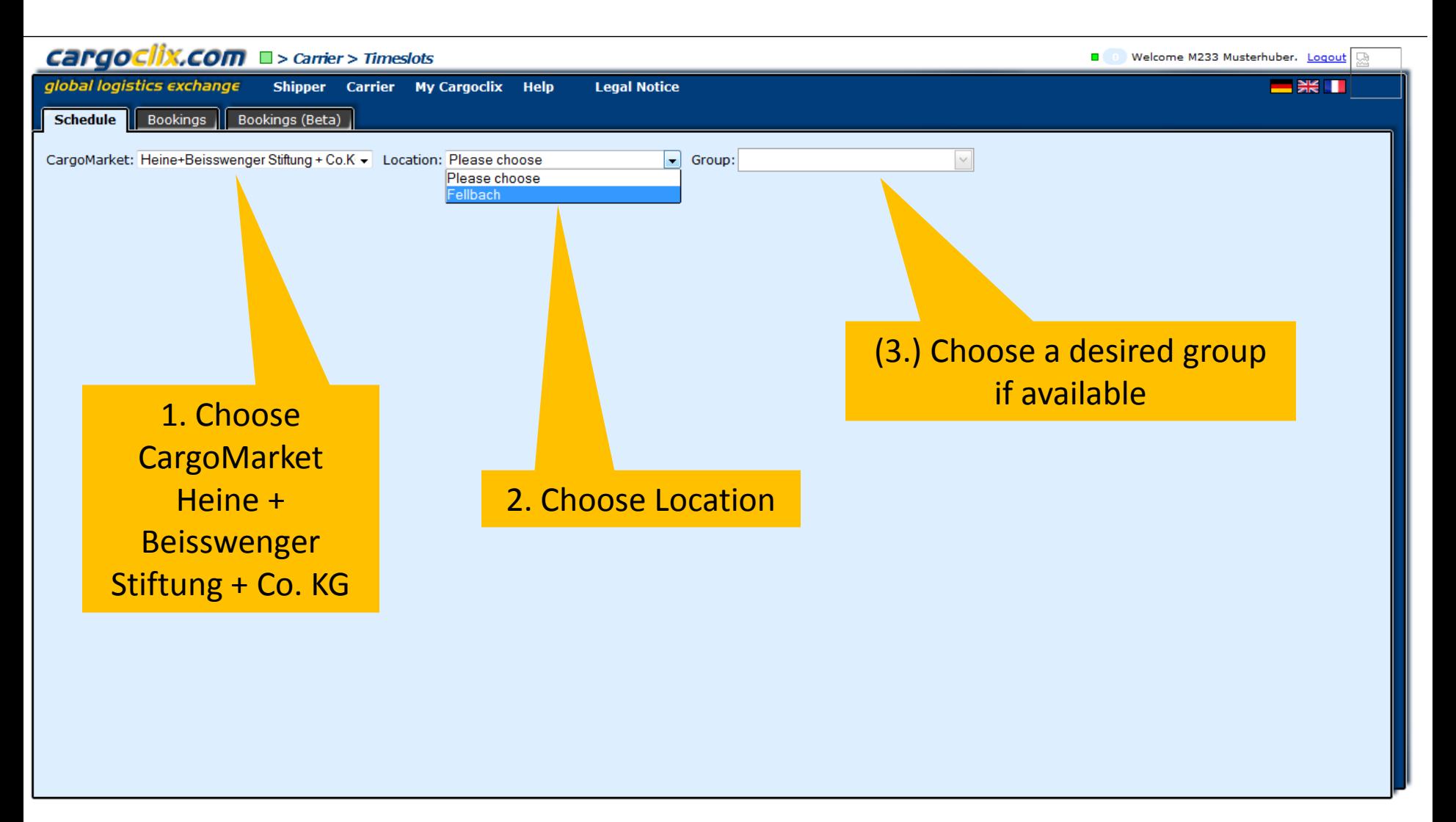

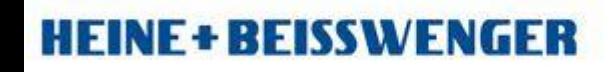

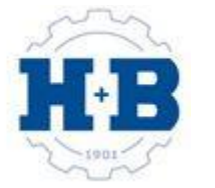

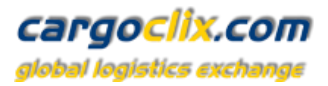

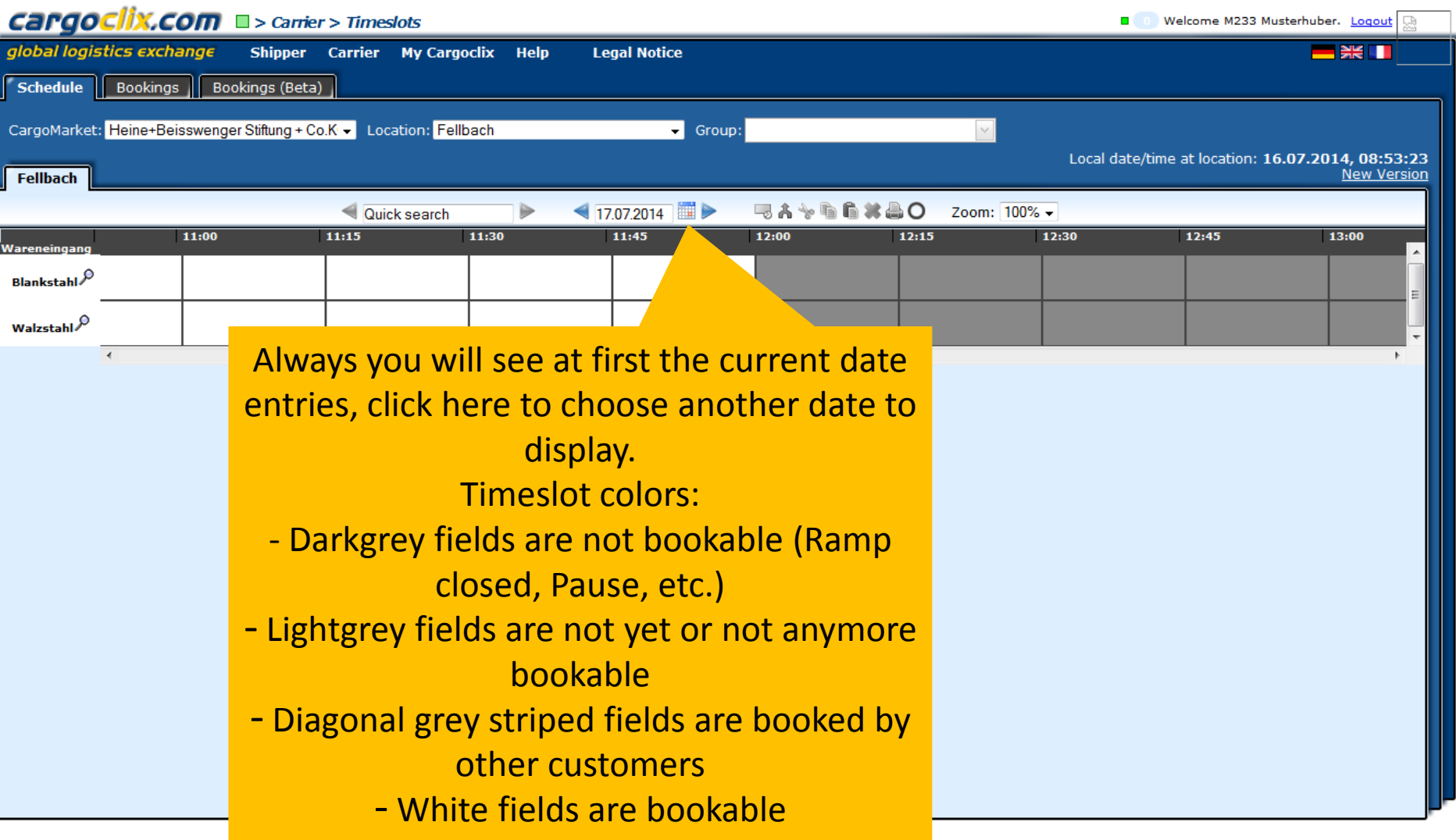

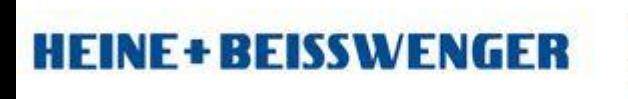

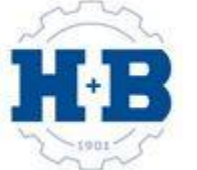

#### cargoclix.com global logistics exchange

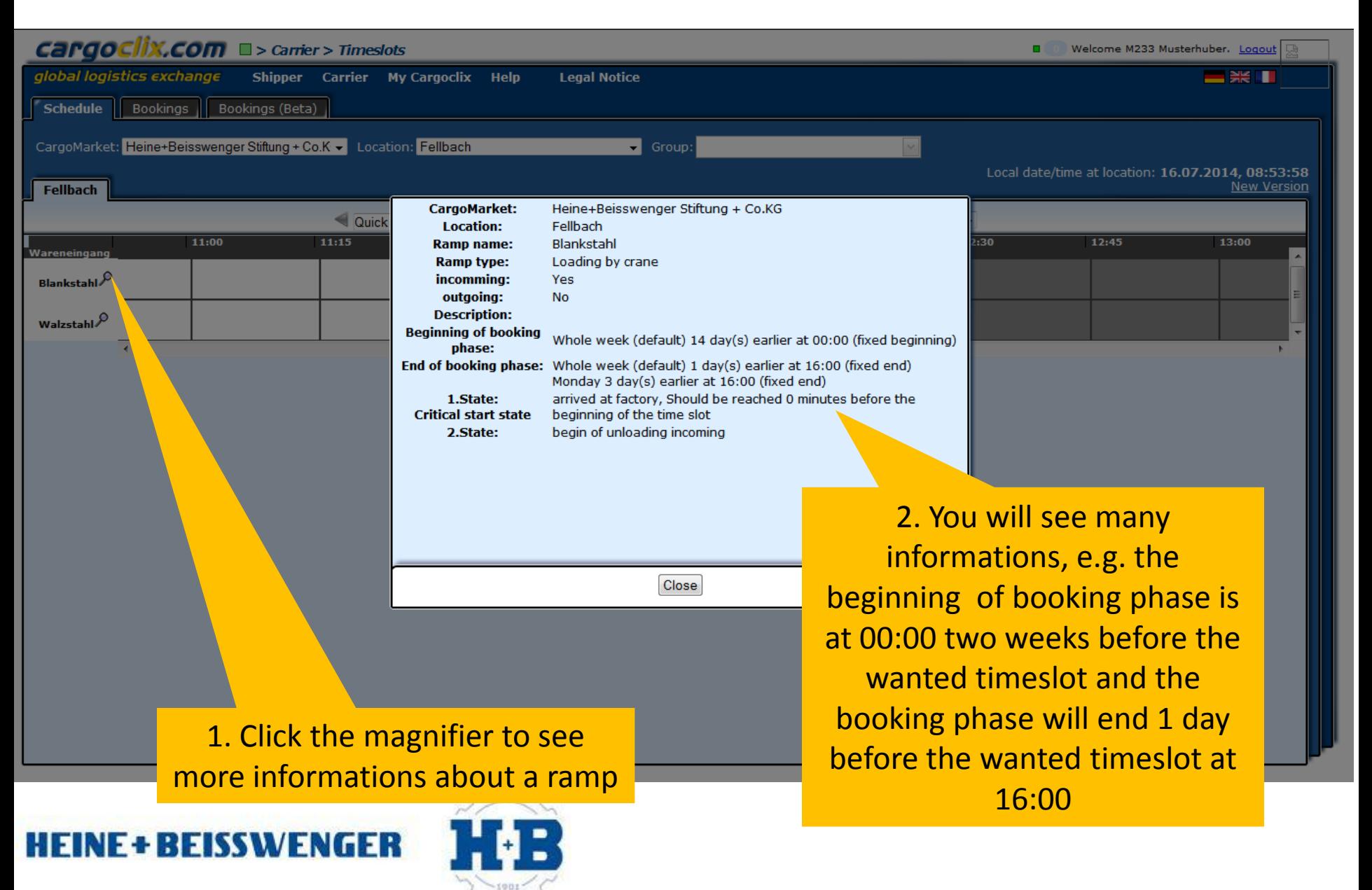

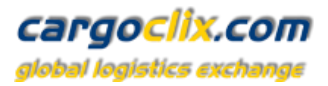

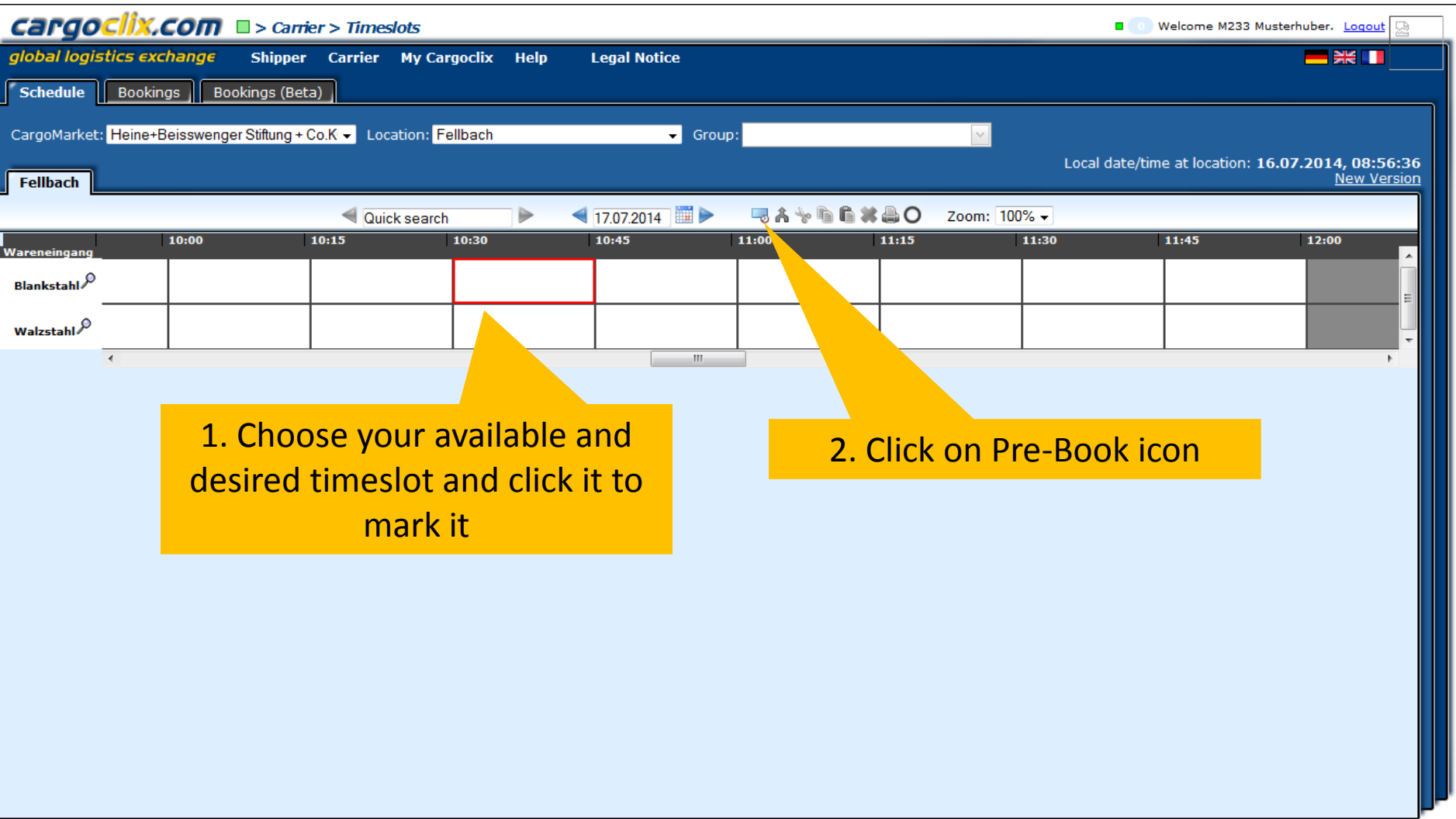

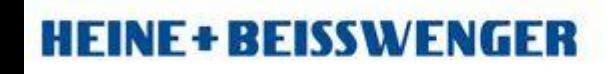

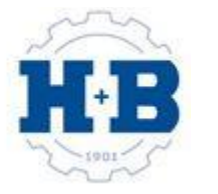

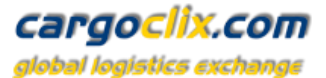

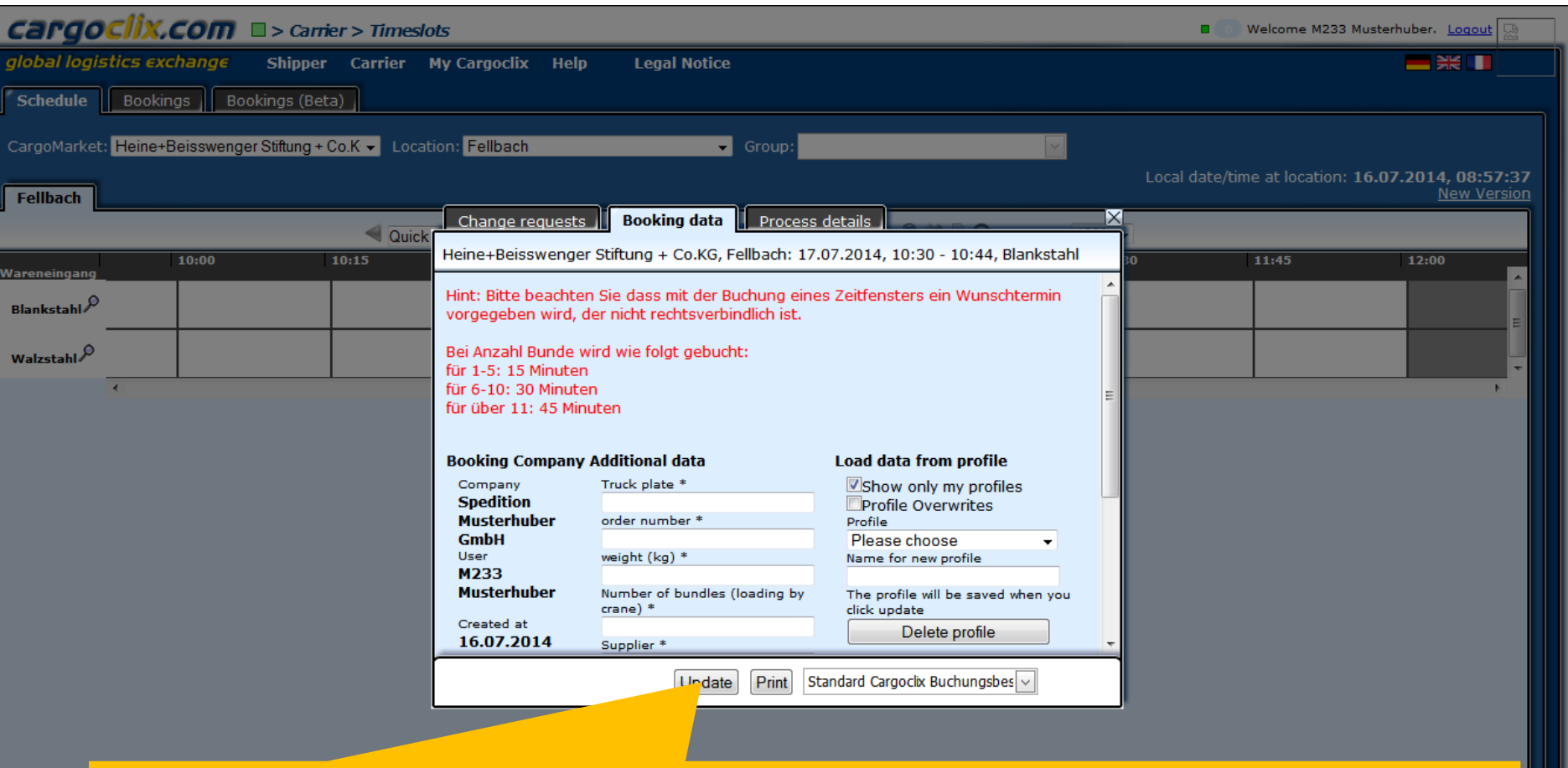

3. Type in all your data. If this booking is familiar with upcoming bookings then we recommend to set a profile name (e.g. plate number), then it will be chooseable next time as a template. Please fill in all the mandatory fields. Click Update button when finished and your booking is done.

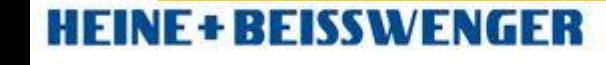

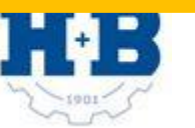

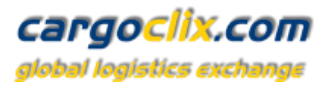

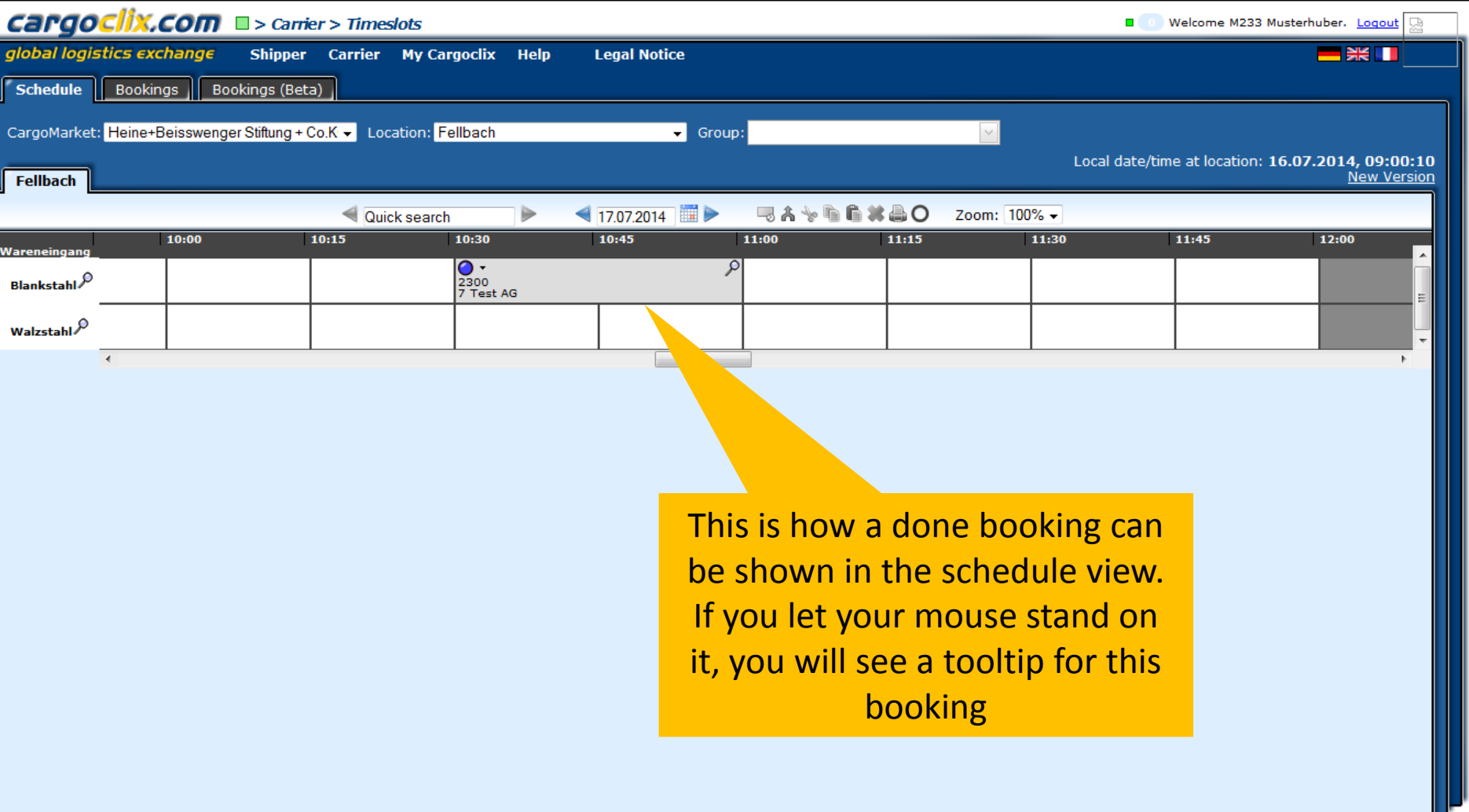

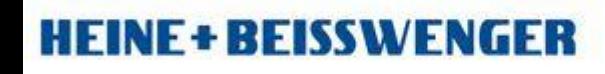

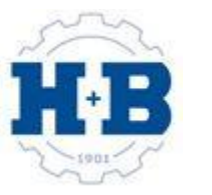

#### cargoclix.com alobal logistics exch

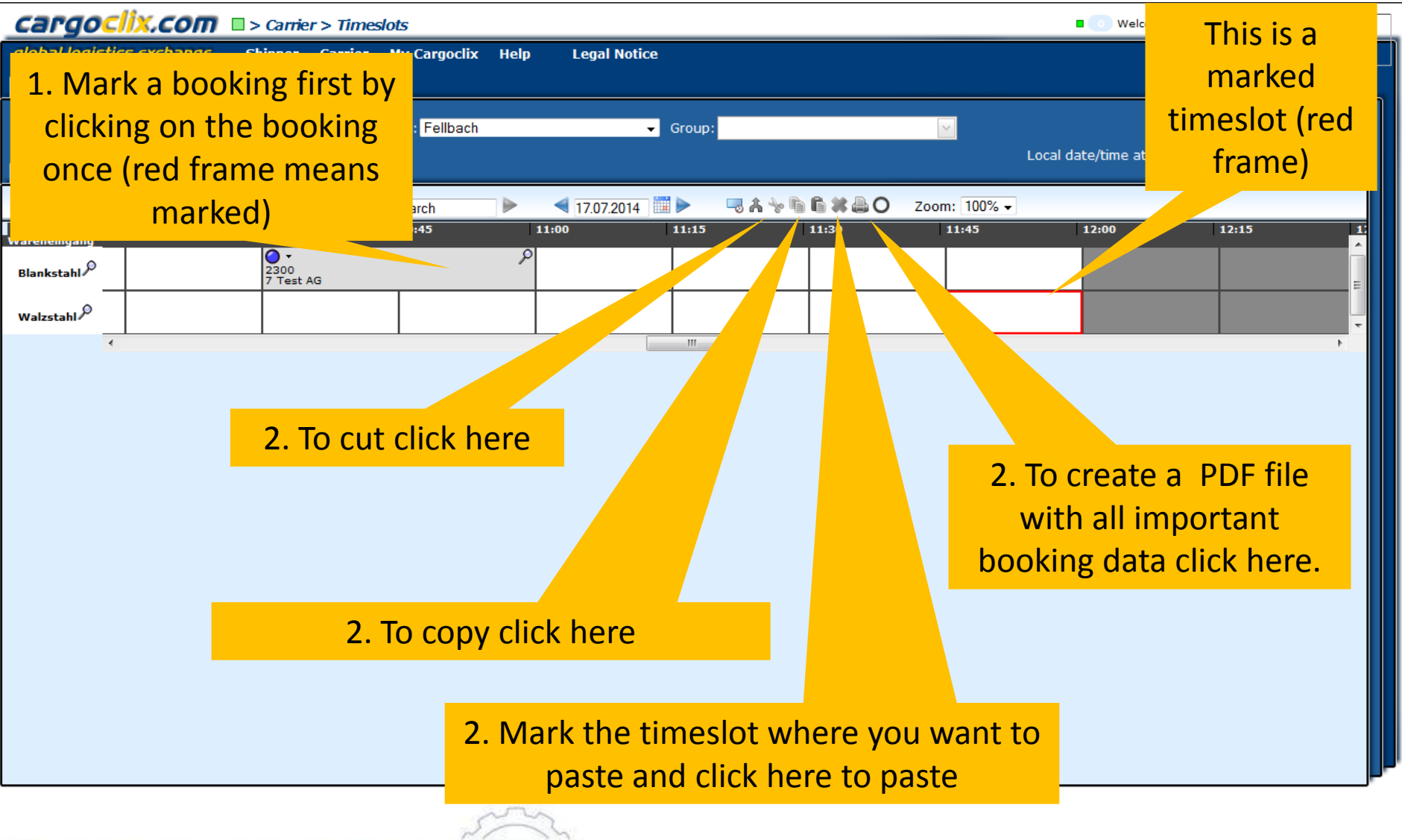

**HEINE + BEISSWENGER** 

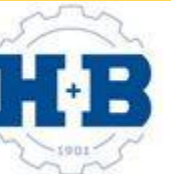

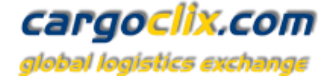

### This is an example how a PDF file of a booking looks like. The language depends on which language you have choosen ( see slide 2 upper right corner)

#### **Timeslot Booking Confirm**

'goclix.com logistics exchange

> **Cargoclix Bookings ID** 2907271

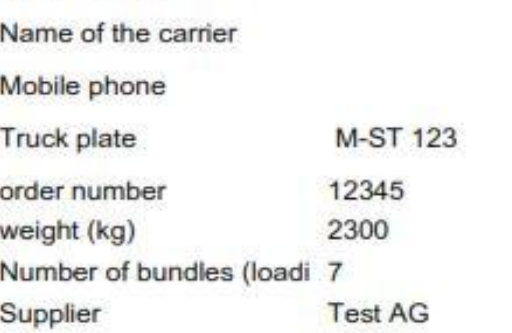

The PDF has all important booking data including the Cargoclix booking ID number

Comment

Carrier

Order number

User

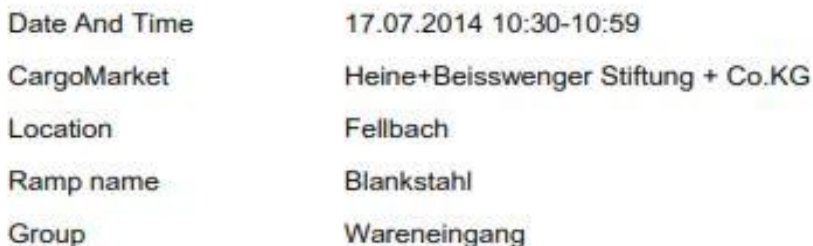

M233 Musterhuber

Description

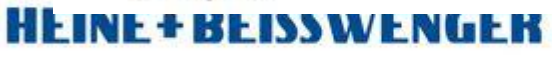

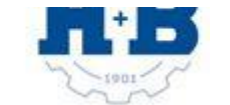

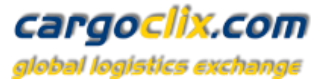

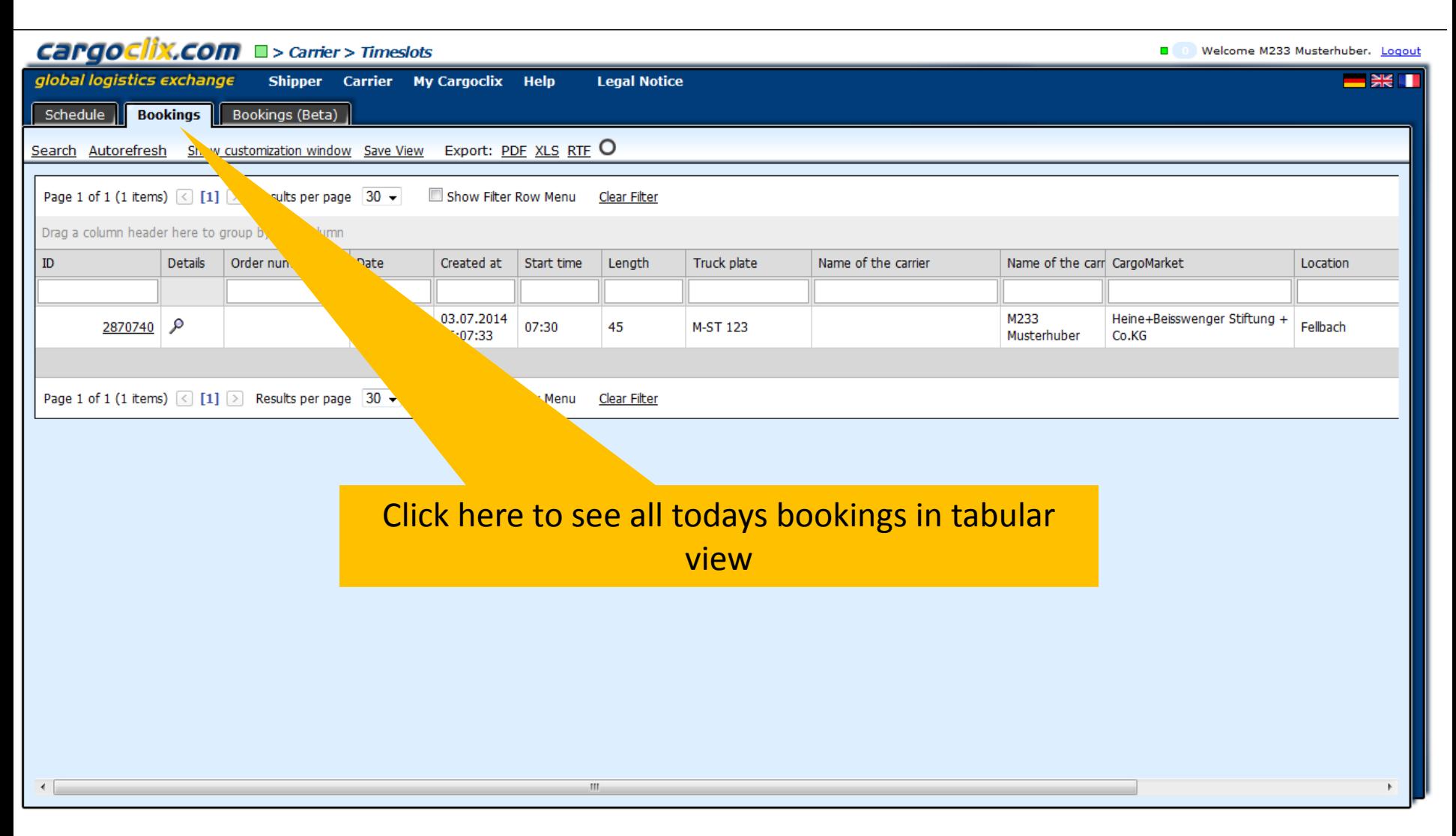

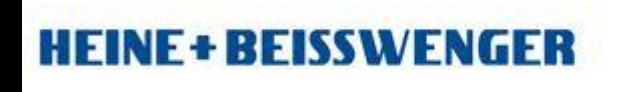

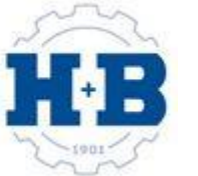

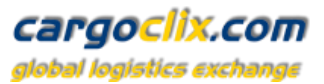

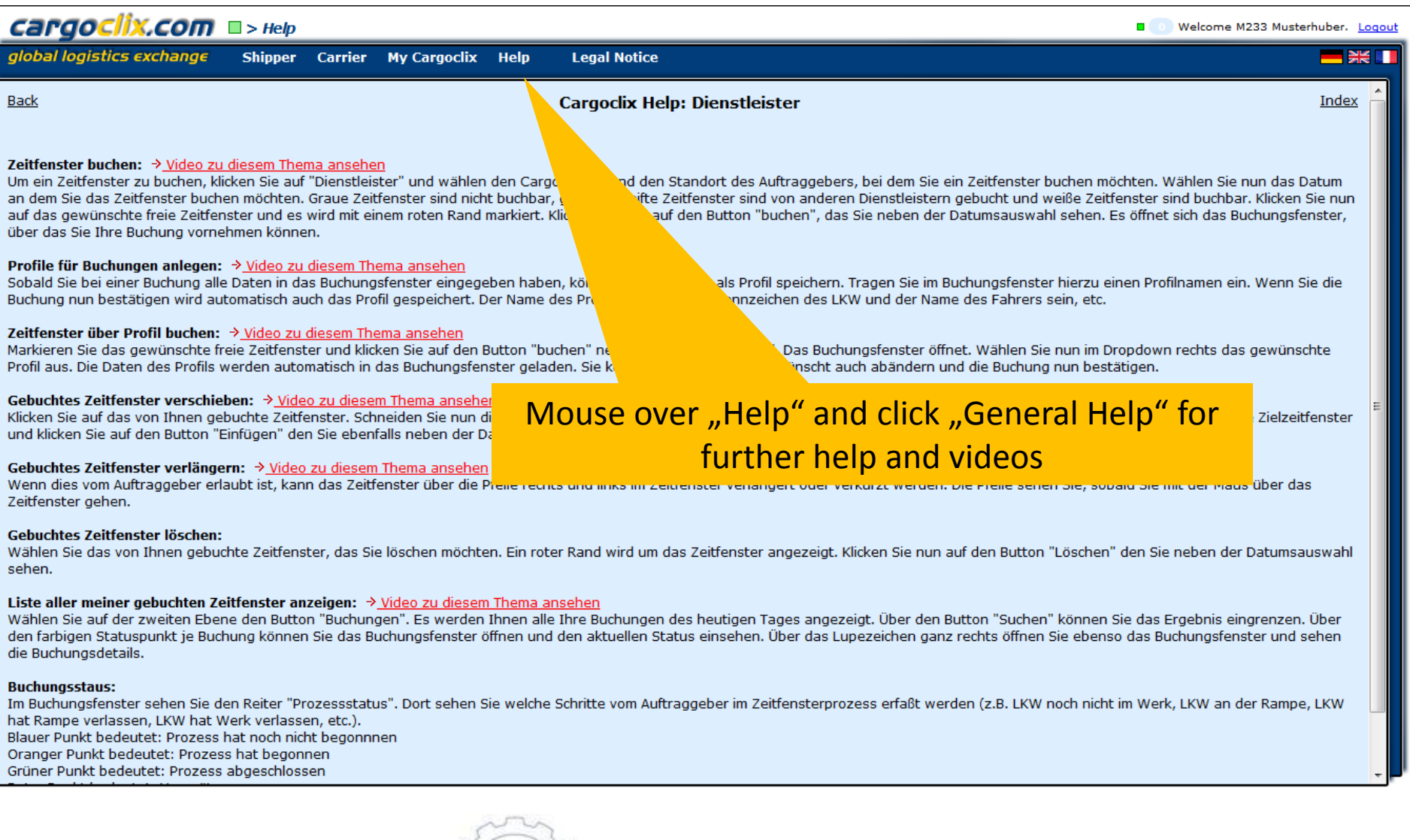

## **HEINE+BEISSWENGER**

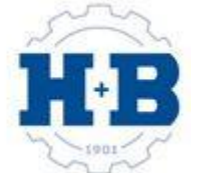

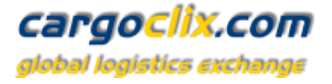

## **Thank you!**

## **If you have questions regarding to your deliveries please contact your partner at Heine + Beisswenger Stiftung + Co. KG**

# **If you need technical support you can contact Cargoclix Email: support@cargoclix.com Tel. +49 (0) 761 – 20 55 11 00**

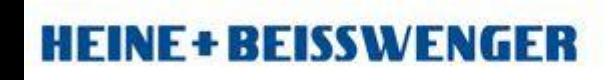

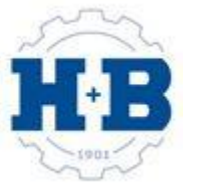